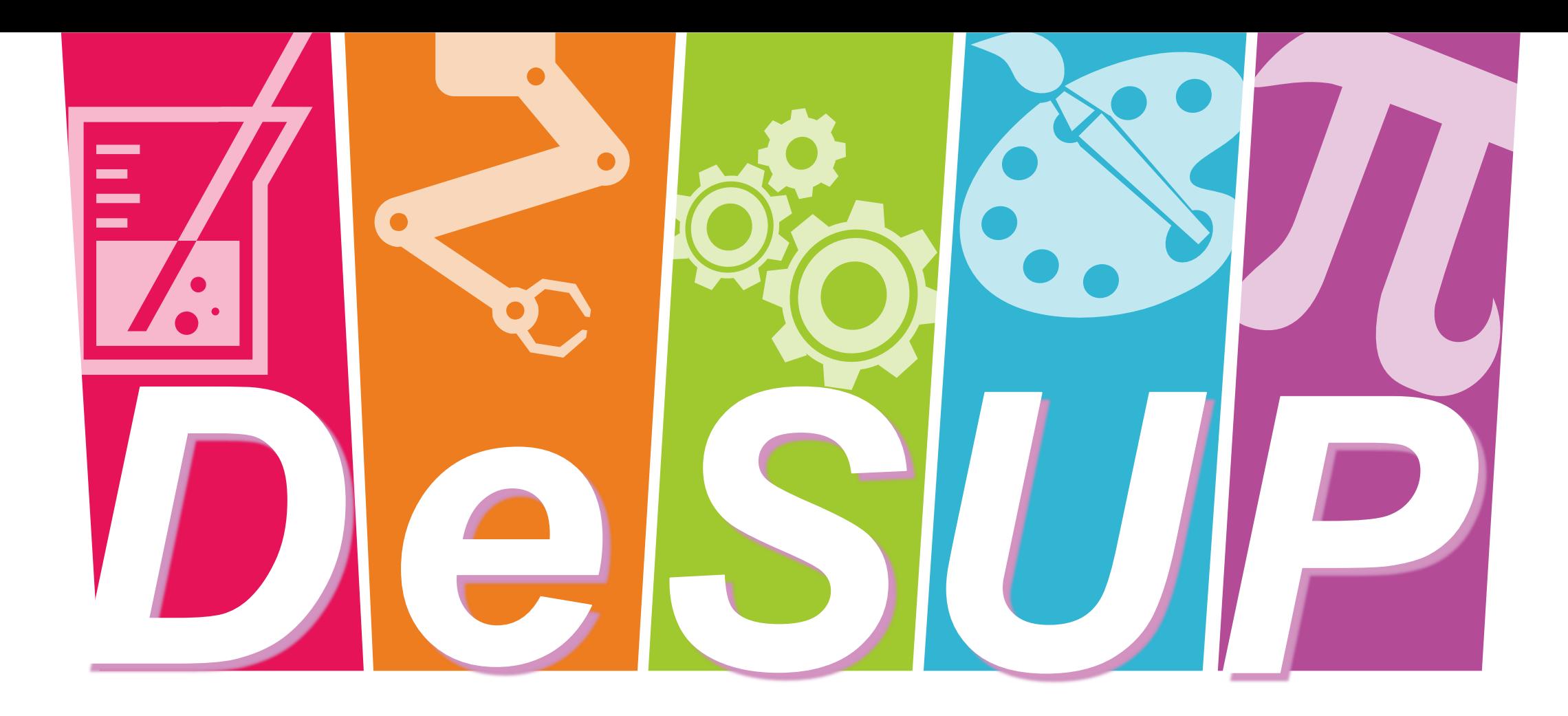

# **รับสมัครนักเรียนปีการศึกษา 2565**

### **โรงเรียนสาธิตมหาวิทยาลัยพะเยา**

**[Demonstration School.University](http://www.free-powerpoint-templates-design.com/) of Phayao**

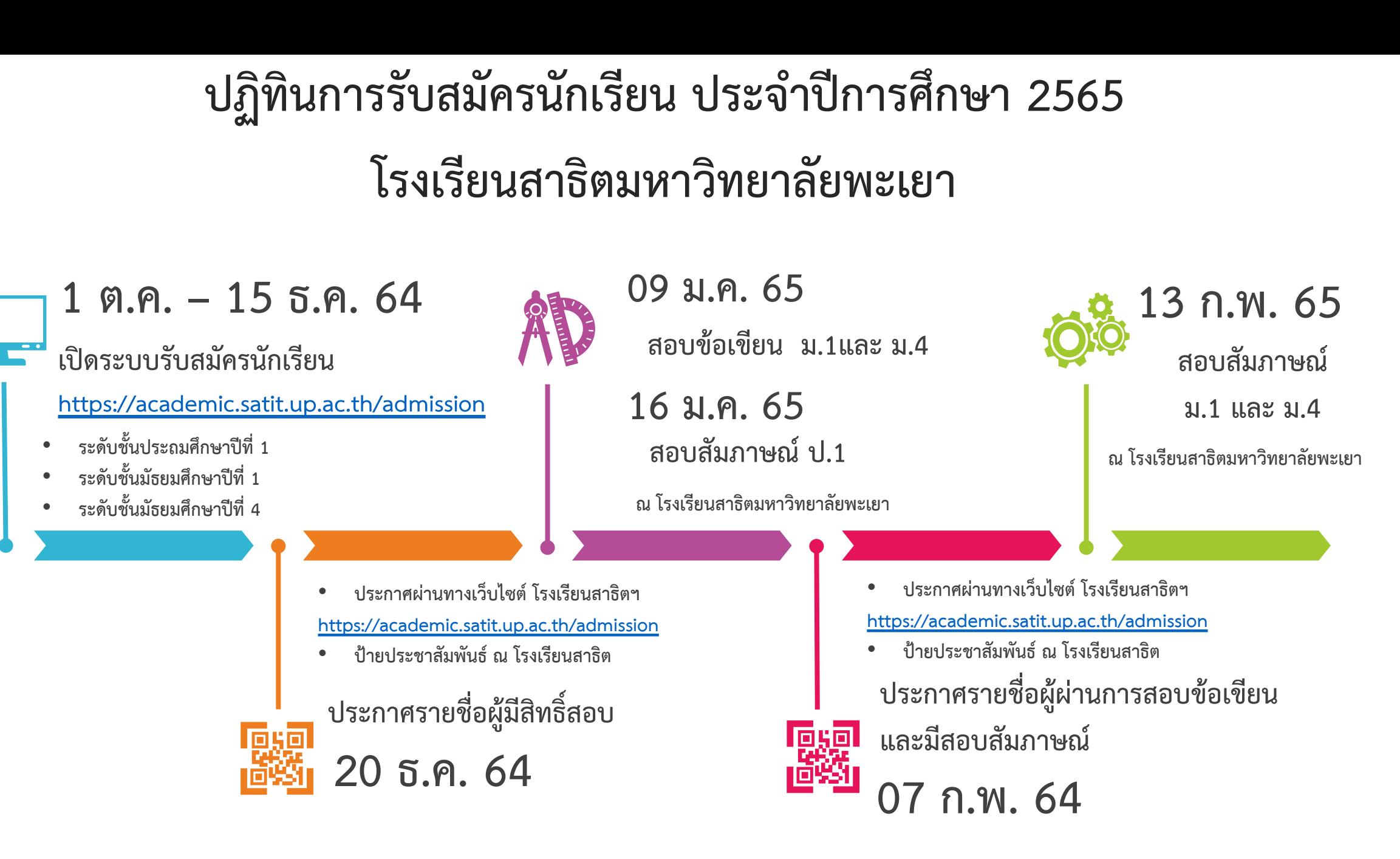

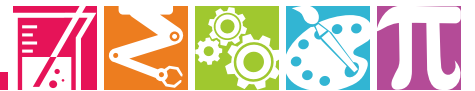

## **การรับสมัครคัดเลือกนักเรียนเข้าเรียน**

## **ประจ าปีการศึกษา 2565**

### **โรงเรียนสาธิตมหาวิทยาลัยพะเยา**

### **เปิดรบัสมคัรในระดบั ชนั้**

#### **ประถมศึกษาปีที่ 1**

- **จ านวน 1 ห้อง ห้องละ 30 คน มัธยมศึกษาปีที่ 1**
- **จ านวน 5 ห้อง ห้องละ 30 คน มัธยมศึกษาปีที่ 4**
- **จ านวน 1 ห้อง ห้องละ 30 คน**

#### **ค่าธรรมเนียมการสมัครสอบ**

ระดับชั้นประถมศึกษา ค่าธรรมเนียมการสมัครสอบ คนละ 200 บาท ระดับมัธยมศึกษา ค่าธรรมเนียมการสมัครสอบ คนละ 500 บาท โดยพิมพ์ใบชำระเงินในระบบรับสมัคร และชำระเงิน ณ ธนาคารหรือเคาน์เตอร์เซอร์วิสที่กำหนด ตั้งแต่ วันที่ 1 ตุลาคม – 15 ธันวาคม 2564

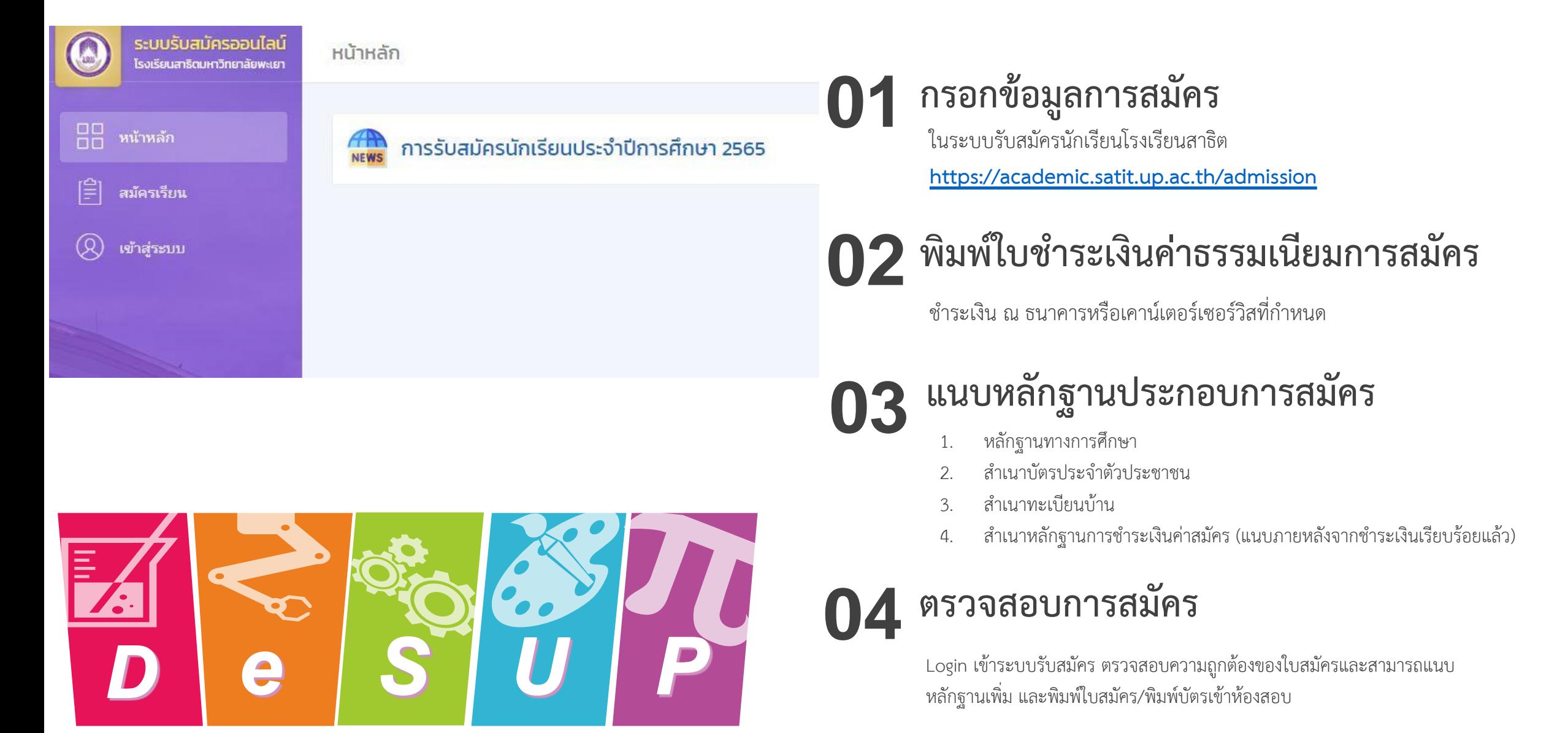

# **วิธีเข้าสู่ระบบรับสมัคร**

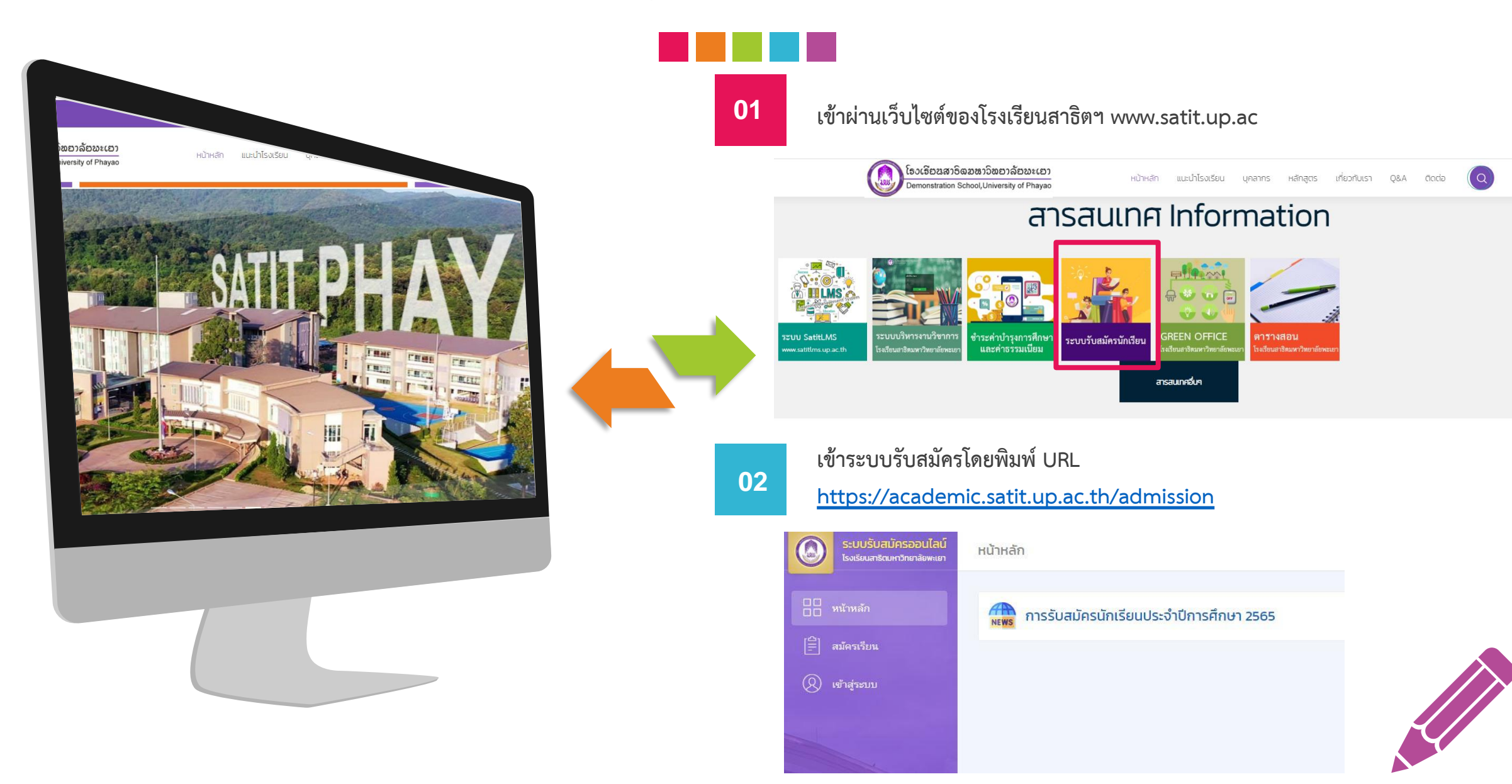

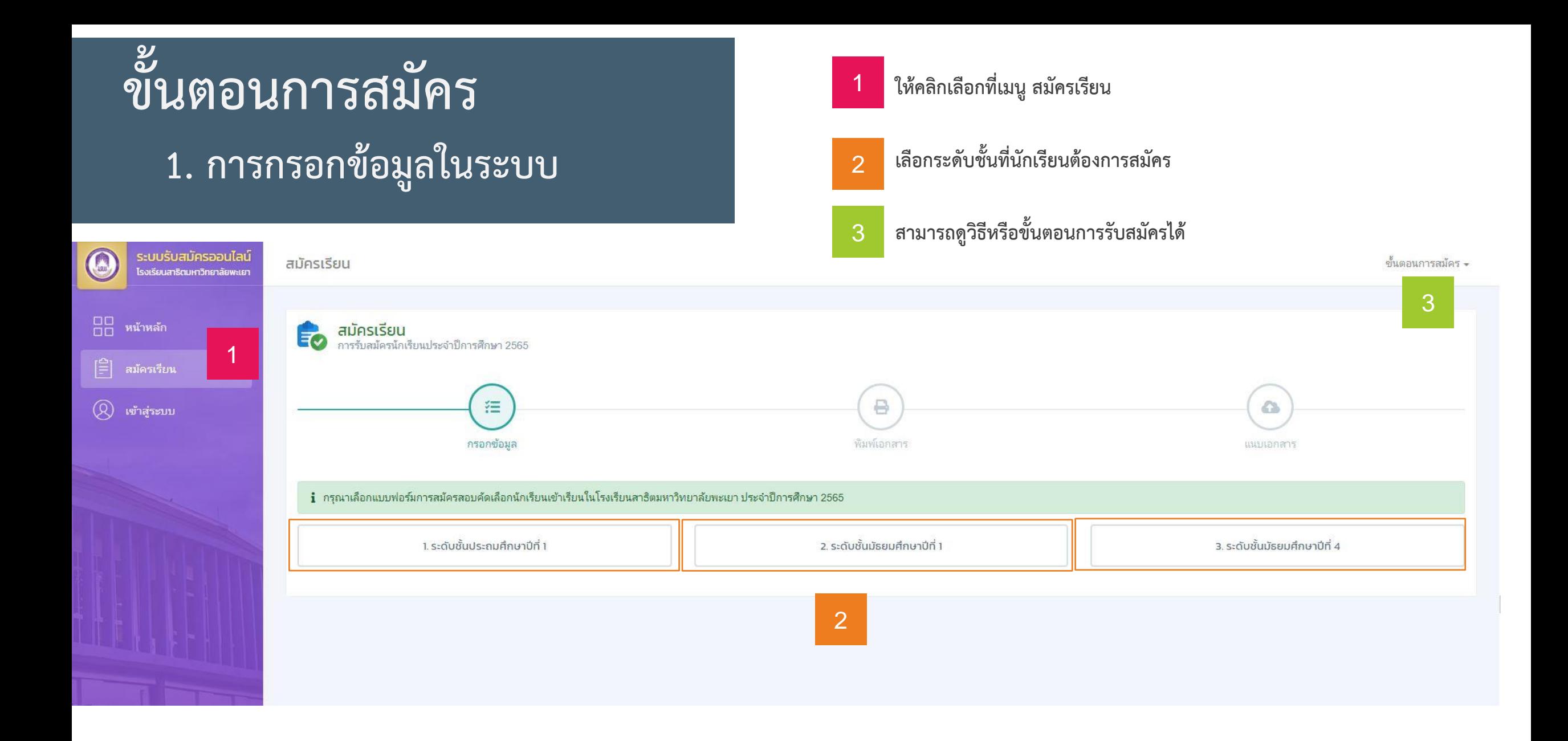

# **ขั้นตอนการสมัคร กรอกข้อมูลทั้งหมด 4 ส่วน**

@

รหัสไ

## **1. การกรอกข้อมูลในระบบ**

- **1. ข้อมูลส่วนบุคคล**
- **2. ที่อยู่ที่ติดต่อได้สะดวก**
- **3. บุคคลอ้างอิง(บิดา มารดา และผู้ปกครอง)**
- **4. ข้อมูลการศึกษา**

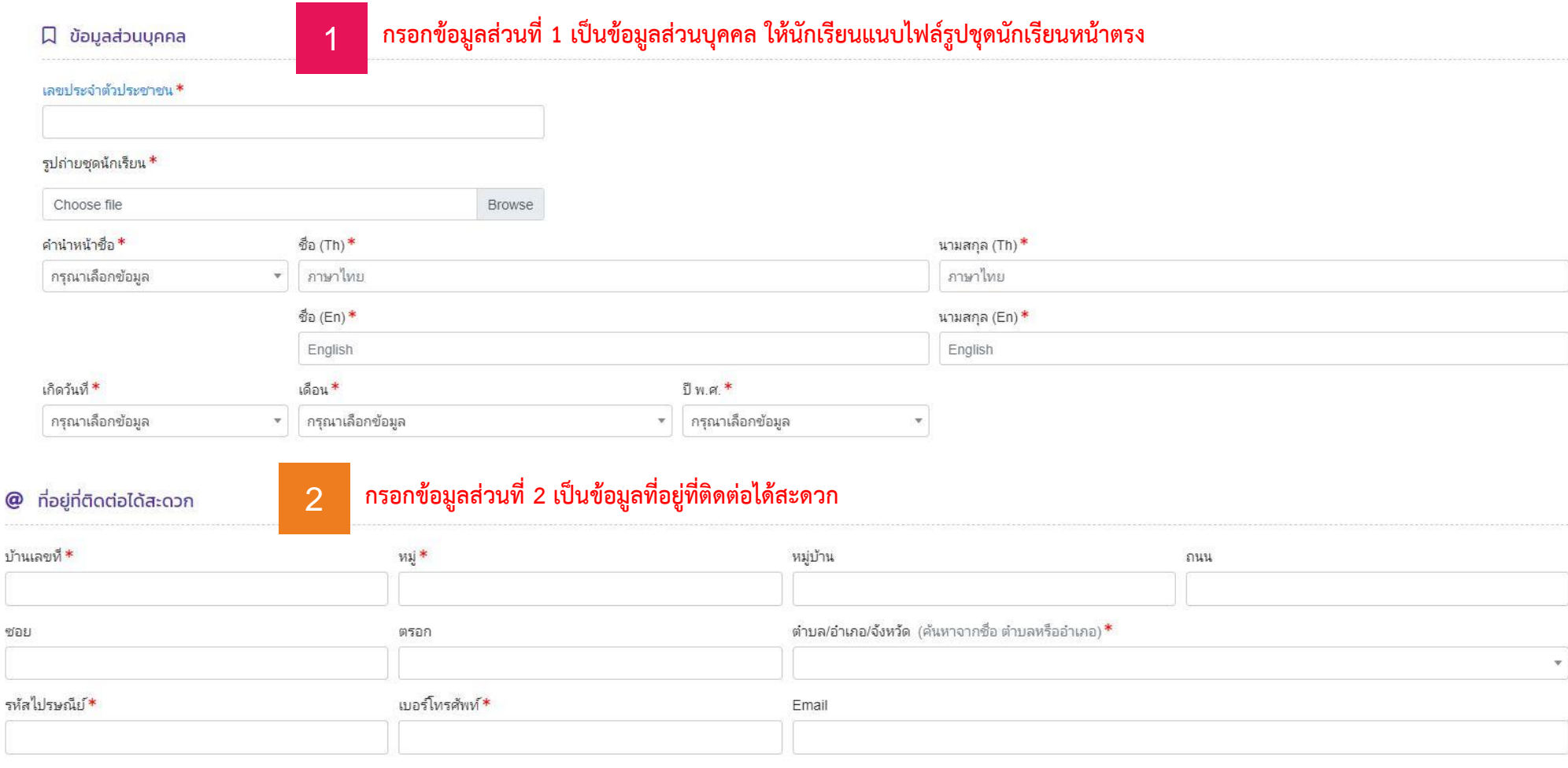

## **1. การกรอกข้อมูลในระบบ**

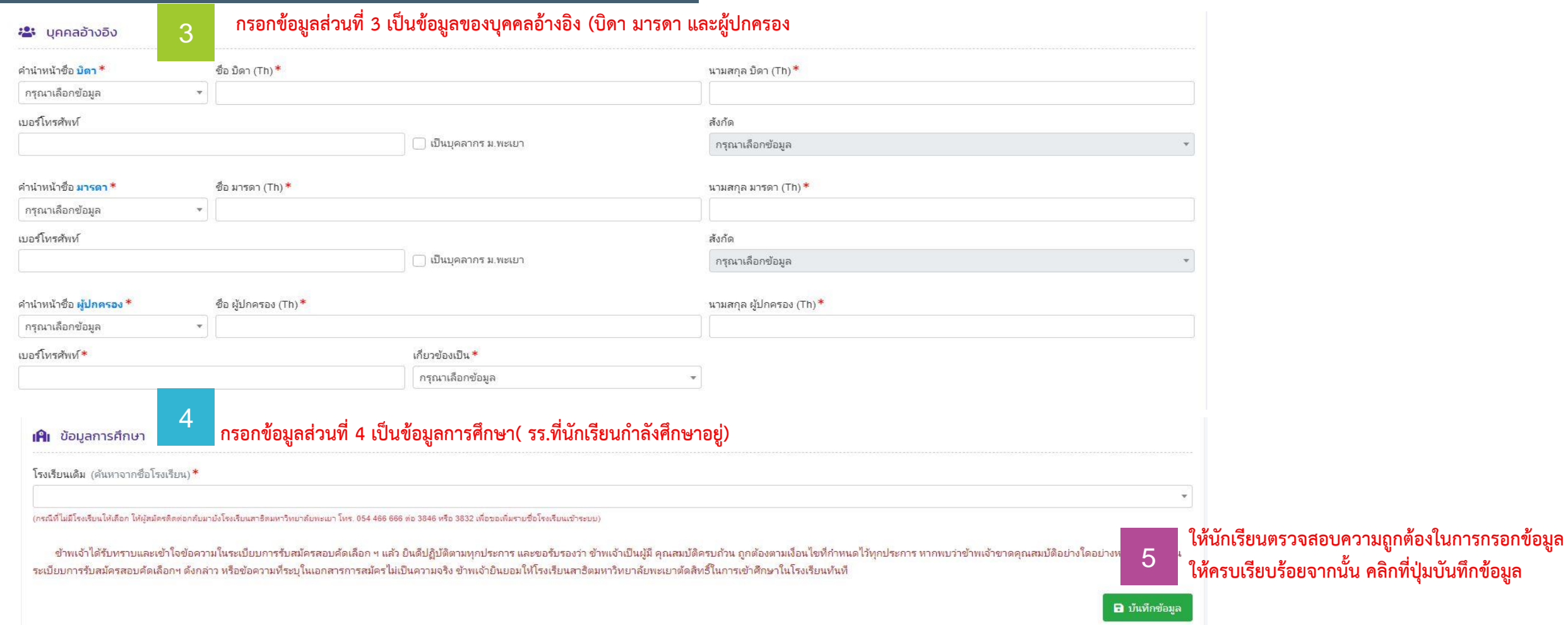

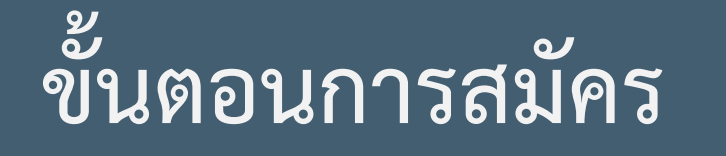

### ี 2.พิมพ์ใบชำระเงินค่าธรรมเนียมการสมัคร

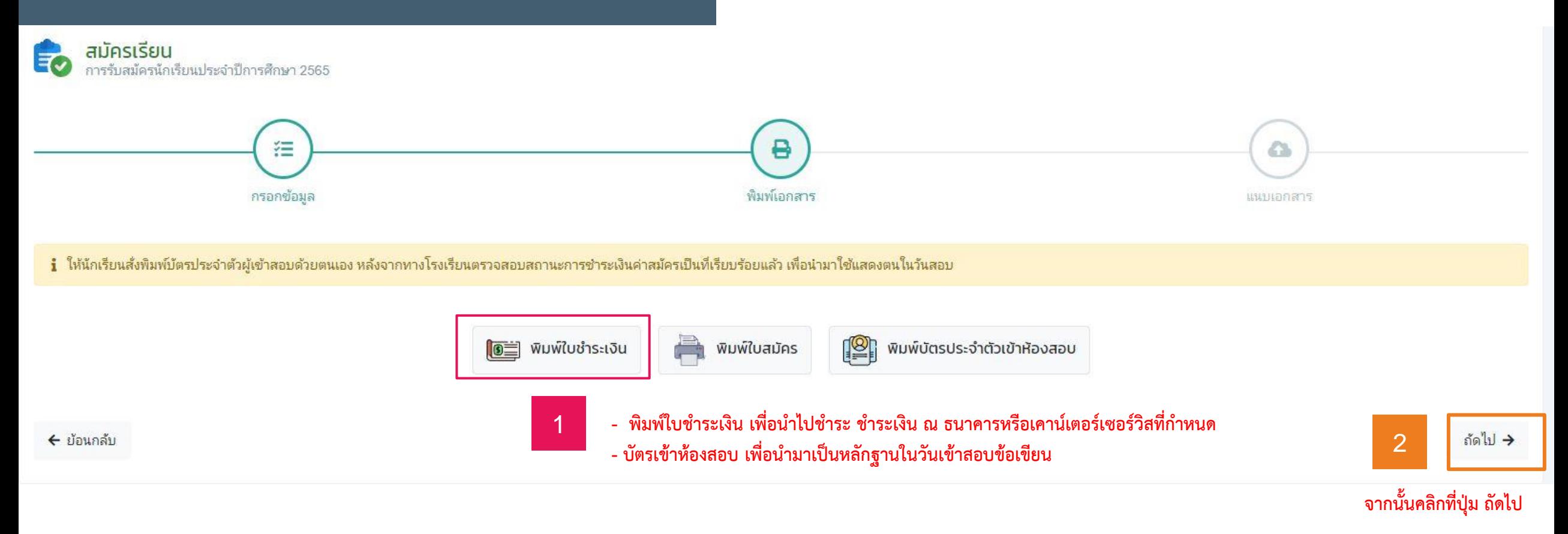

# **ขั้นตอนการสมัคร หลักฐานประกอบการสมัคร**

## **3. แนบหลักฐานประกอบการสมัคร**

- **1. หลักฐานทางการศึกษา**
- **2. ส าเนาบัตรประจ าตัวประชาชน**
- **3. ส าเนาทะเบียนบ้าน**
- 4. สำเนาหลักฐานการชำระเงินค่าสมัคร (แนบภายหลังจากชำระเงินเรียบร้อยแล้ว)

#### ้ ในกรณีที่หลักฐานยังไม่ครบ สามารถนำมาแนบได้ภายหลังได้

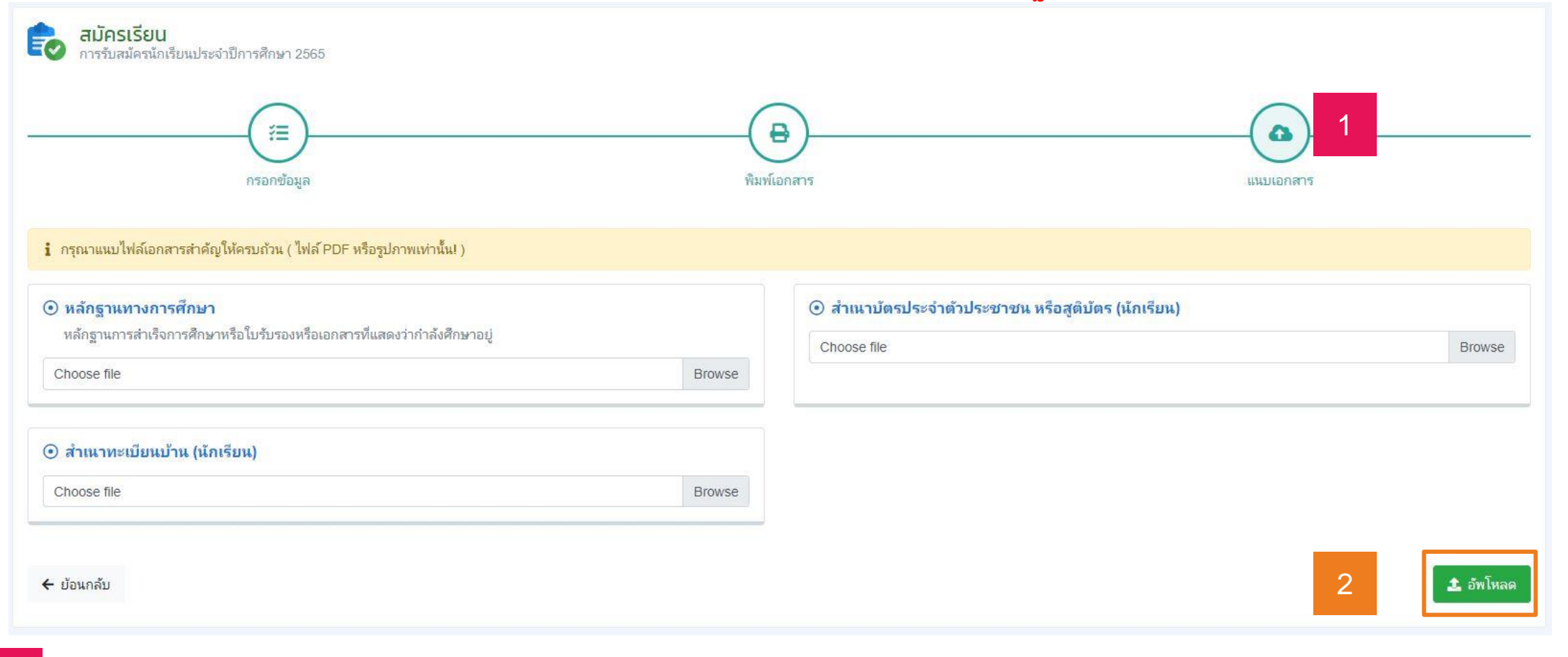

**เมื่อแนบหลักฐานครบแล้ว ก็ให้คลิกที่ปุ่ม อัพโหลด**

# **ขั้นตอนการสมัคร เข้าตรวจสอบการสมัคร/พิมพ์บัตรเข้าห้องสอบ/แนบหลักฐาน เพิ่มเติม/แก้ไขข้อมูลส่วนตัวของผู้สมัคร 4. ตรวจสอบการสมัคร**

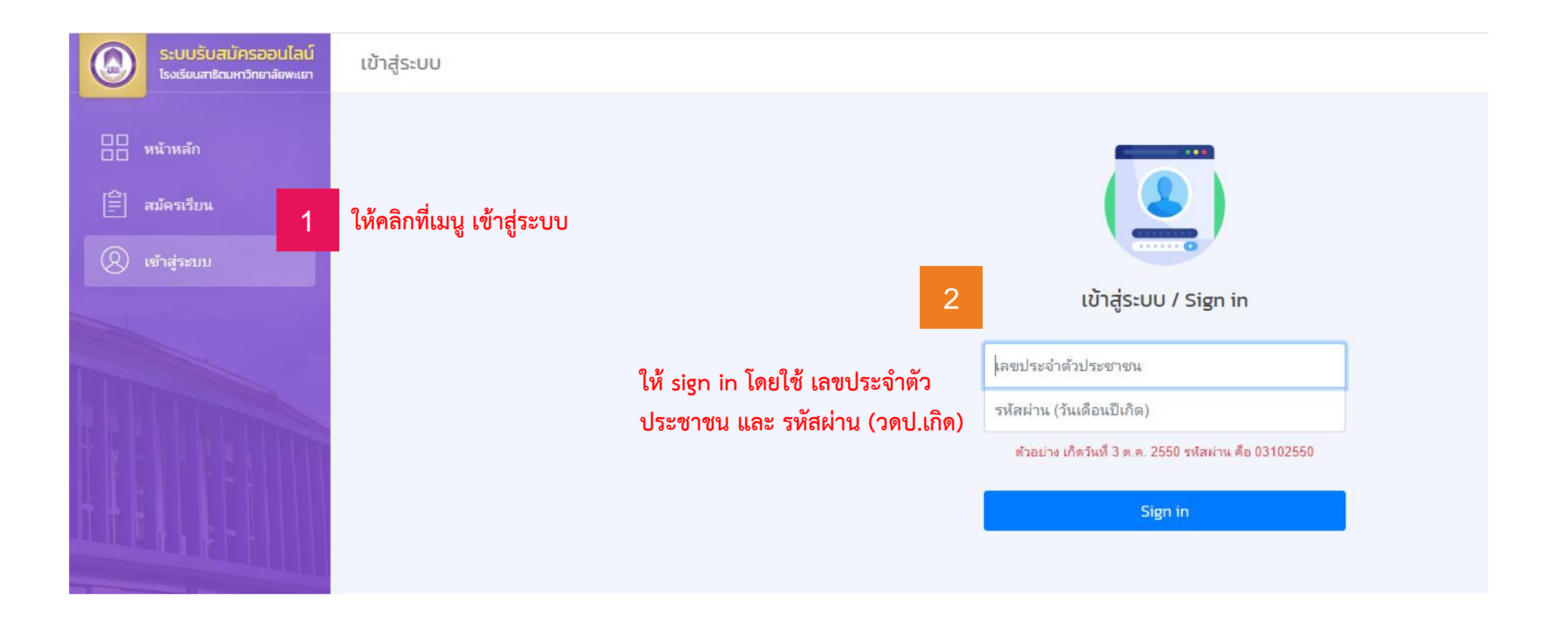

### **4. ตรวจสอบการสมัคร**

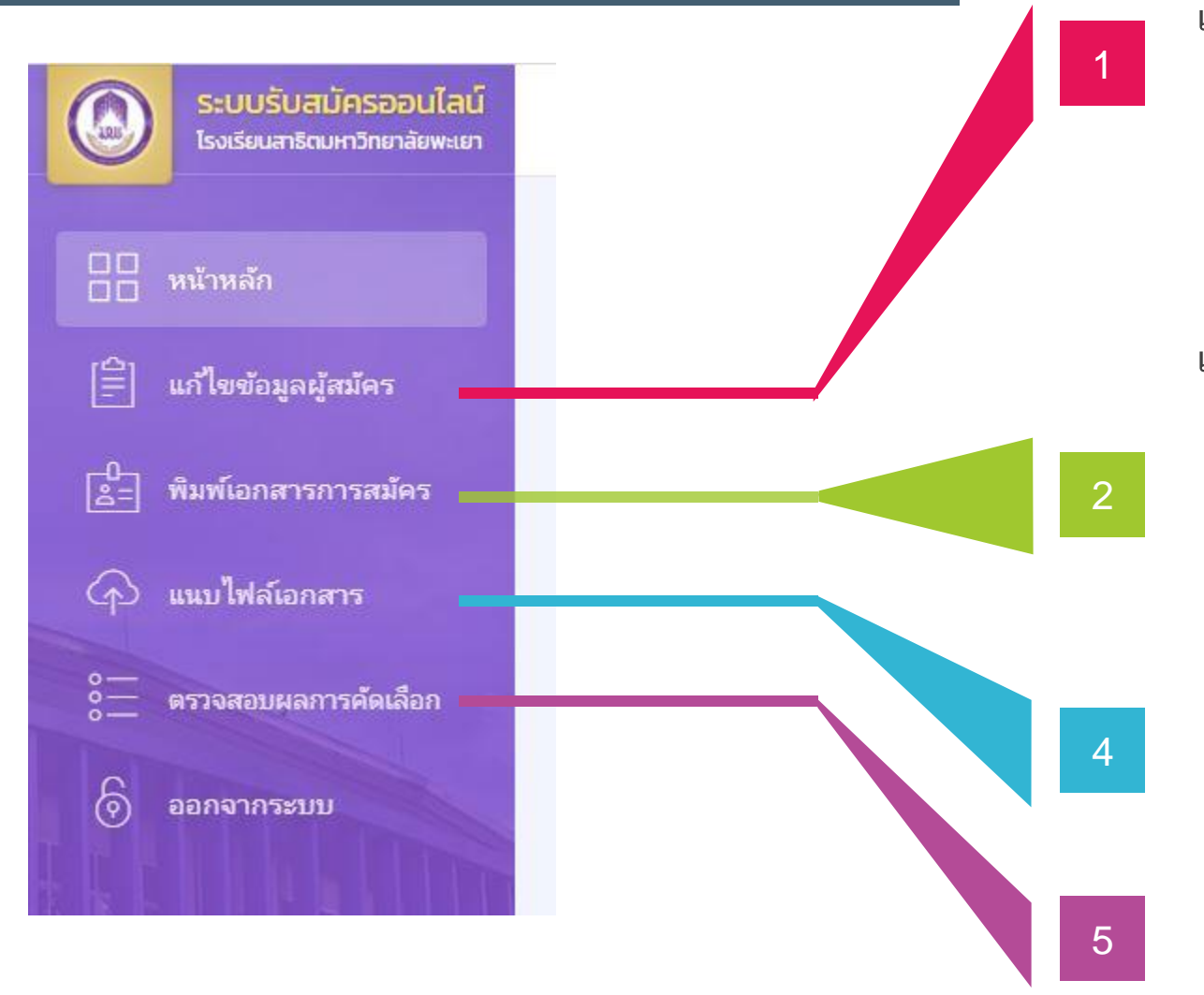

#### **เมนู แก้ไขข้อมูลผู้สมัคร**

นักเรียนสามารถแก้ไขข้อมูลการสมัครของตนเองได้ ก่อนที่ เจ้าหน้าที่ตรวจสอบเอกสารครบสมบูรณ์ (กรณีที่แก้ไขไม่ได้ให้ติดต่อ ผู้ดูแลระบบของโรงเรียนสาธิตฯ)

### **เมนู พิมพ์เอกสารการสมัคร**

นักเรียนสามารถเข้าไปพิมพ์เอกสารได้ดังนี้

- ใบชำระเงิน เพื่อนำไปชำระเงินค่าสมัครสอบ
- ใบสมัคร เพื่อเก็บไว้เป็นหลักฐานการสมัครสอบ
- พิมพ์บัตรประจำตัวเข้าห้องสอบ ไว้สำหรับนำเข้าห้องสอบ

#### **เมนู แนบไฟล์เอกสาร**

้นักเรียนสามารถแนบหลักฐานประกอบการสมัครที่ยังขาด เช่น หลักฐานการชำระเงินค่าสมัคร หรือหลักฐานทางการศึกษา

#### **เมนู แนบตรวจสอบผลการคัดเลือก**

นักเรียนสามารถตรวจสอบสถานะการสมัครของตนเองได้ เจ้าหน้าตรวจสอบเอกสารครบถ้วนหรือไม่

### **4. ตรวจสอบการสมัคร**

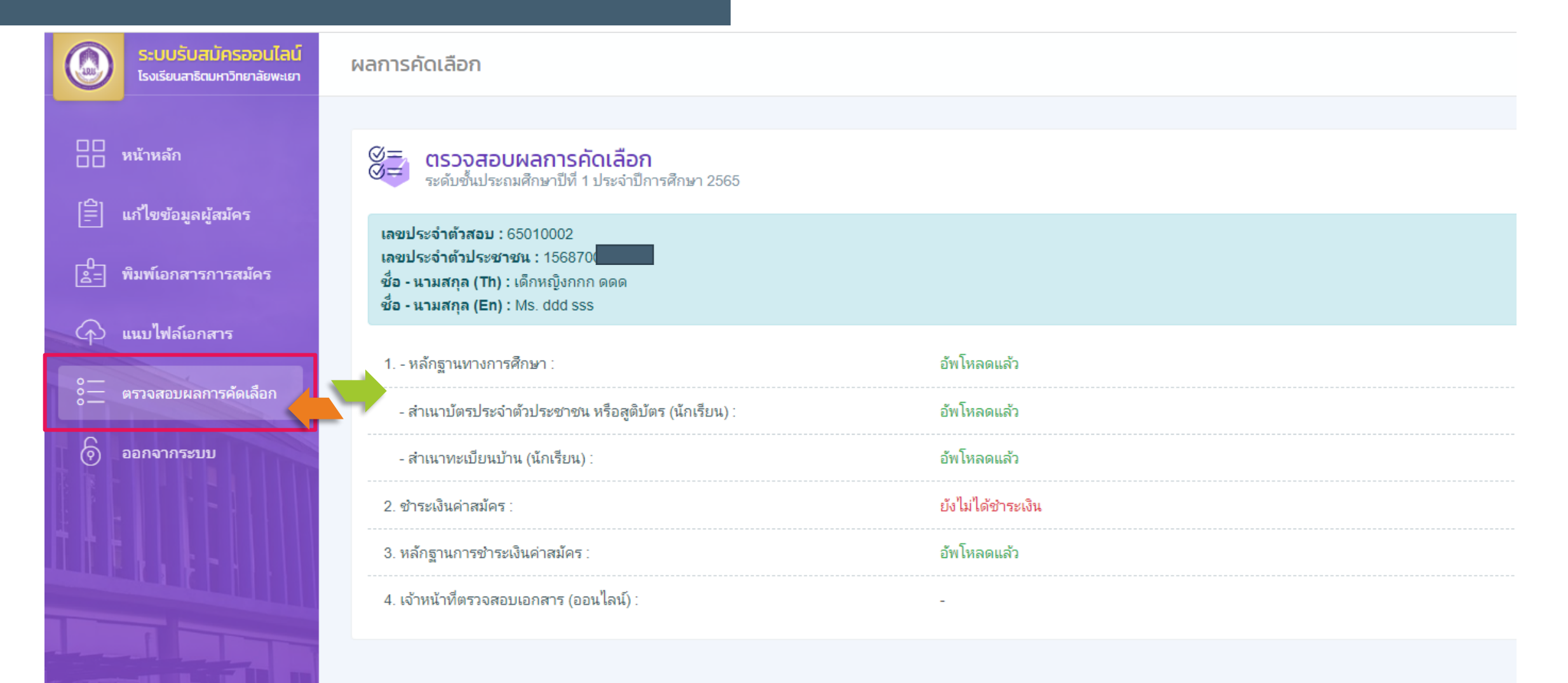

# **Thank You**

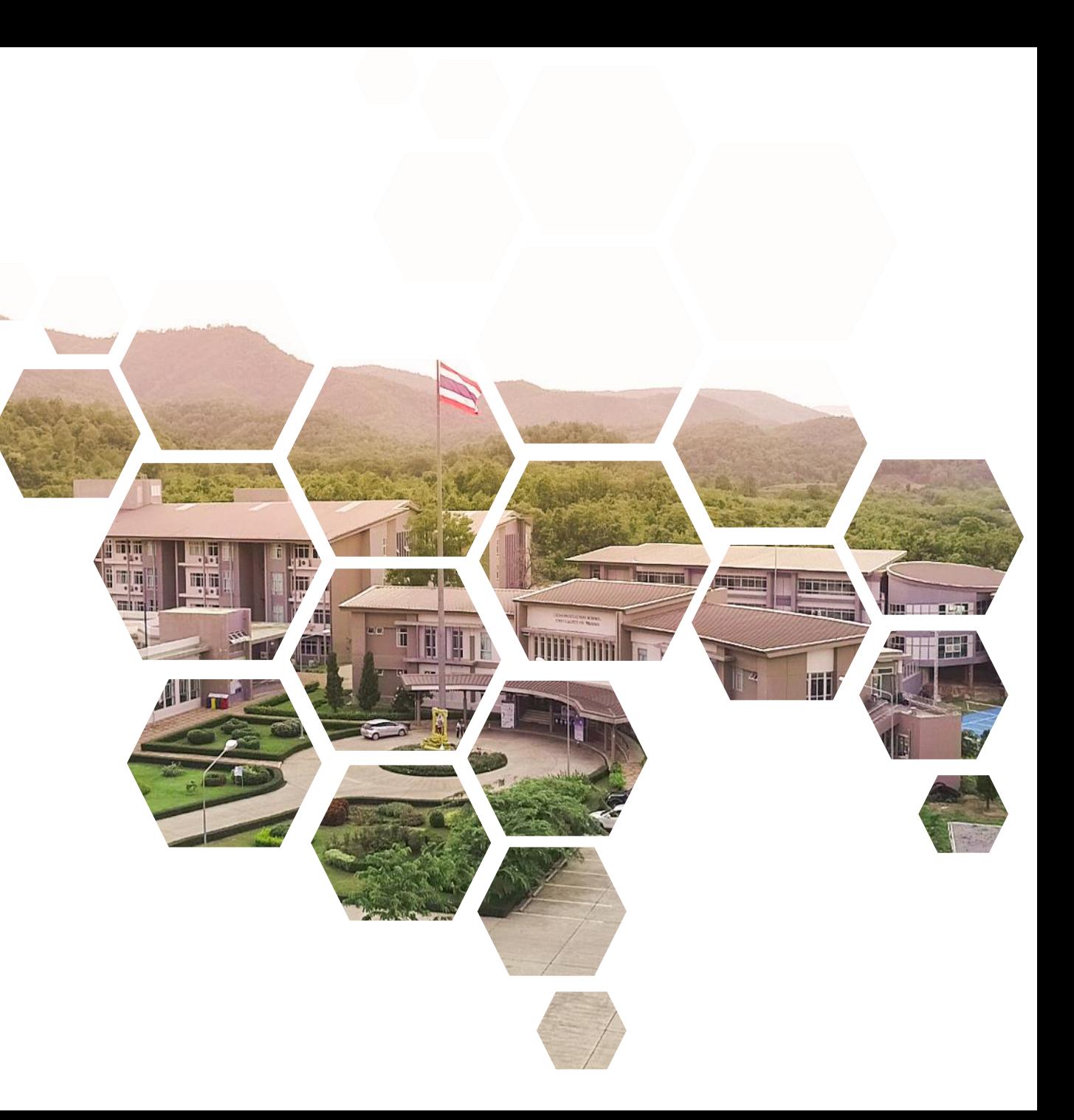

**Demonstration School.University of Phayao โรงเรียนสาธิตมหาวิทยาลัยพะเยา**